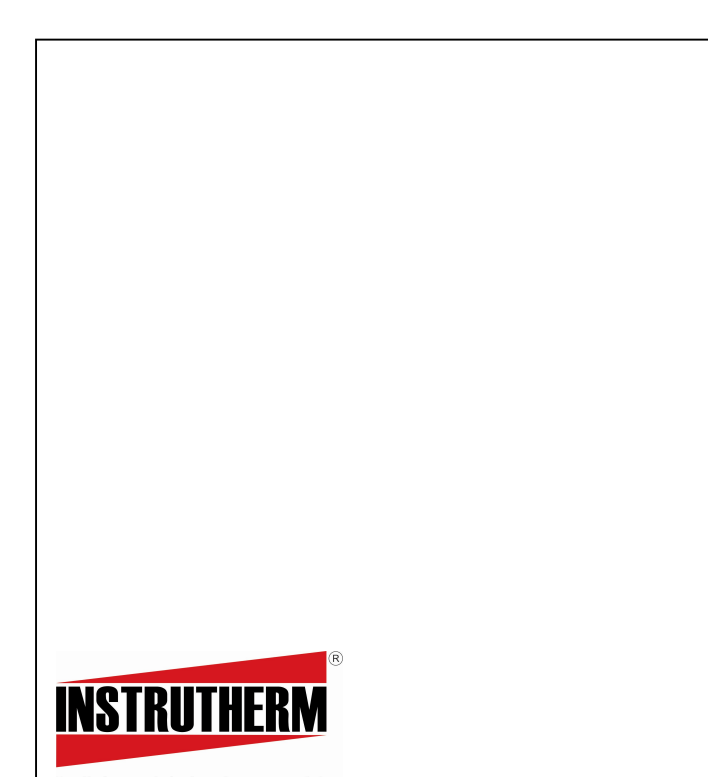

VENDAS, ASSISTÊNCIA TÉCNICA E SUPORTE TÉCNICO Instrutherm Instrumento de Medição Ltda. Rua Jorge de Freitas, 264 - Freguesia do Ó São Paulo - SP - CEP: 02911-030 Vendas: (11) 2144-2800 – Ass. Técnica: (11) 2144-2820 Suporte Técnico: (11) 2144-2802 - Fax: (11) 2144-2801<br>E - mail: instrutherm@instrutherm.com.br  $E$  - mail: instrutherm $\alpha$ Site: www.instrutherm.com.br SAC: sac@instrutherm.com.br

27/10/2023

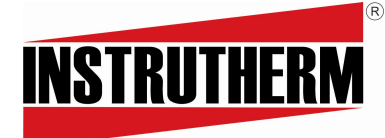

Experiência, competência e inovação sempre a seu lado

MANUAL DE INSTRUÇÕES MEDIDOR DE LUZ ULTRAVIOLETA DIGITAL (RS-232) MODELO MRUR-202

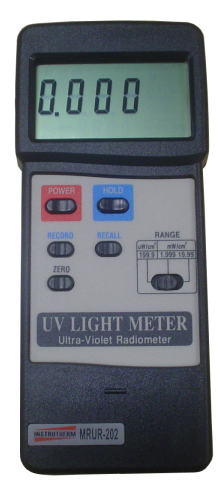

# INSTRUTHERM INSTRUMENTOS DE MEDIÇÃO LTDA.

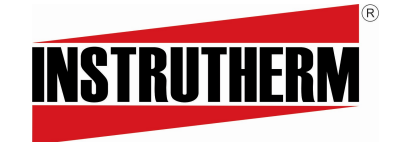

Experiência, competência e inovação sem

MANUAL DE INSTRUÇÕES MEDIDOR DE LUZ ULTRAVIOLETA DIGITAL (RS-232) MODELO MRUR-202

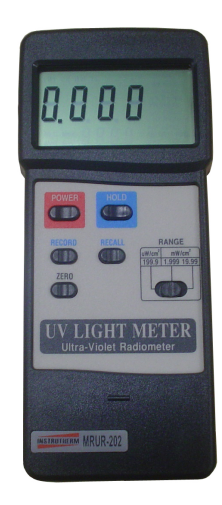

INSTRUTHERM INSTRUMENTOS DE MEDIÇÃO LTDA.

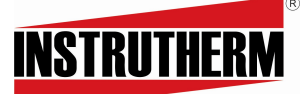

Experiencia, competencia e inovegas sempre a seu igas<br>VENDAS, ASSISTÊNCIA TÉCNICA E SUPORTE TÉCNICO Instrutherm Instrumento de Medição Ltda. Rua Jorge de Freitas, 264 - Freguesia do Ó São Paulo - SP - CEP: 02911-030 Vendas: (11) 2144-2800 – Ass. Técnica: (11) 2144-2820 Suporte Técnico: (11) 2144-2802 - Fax: (11) 2144-2801 E - mail: instrutherm@instrutherm.com.br Site: www.instrutherm.com.br SAC: sac@instrutherm.com.br

#### ÍNDICE

- 1- Características
- 2- Especificações
- 3- Descrição do painel frontal
- 4- Procedimento de medição
- 5- Considerações de medições
- 6- Características adicionais
- 7- Interface serial RS-232 para PC
- 8- Como fazer o ajuste de zero interno (ajuste grosso de zero)

9- Substituição da bateria

10-Lista de acessórios

#### 1- CARACTERÍSTICAS

- Medida de radiação ultra violeta de onda longa de 365nm (UVA)
- · Profissional, medidor de UV de alta qualidade.
- Largo alcance de medida, 199,9 µW/cm<sup>2</sup>, 1,999mW/cm<sup>2</sup> e 19,99mW/cm<sup>2</sup> · Circuito com microprocessador que assegura máxima precisão com

Anotações

Anotações

- características e funções especiais.
- Exclusivo sensor UV com filtro de correção.
- · Display LCD grande de fácil leitura.
- · Caixa resistente e compacta.
- 
- Registro de máximo. e mínimo . com recordação.
- · Congelamento de dados.
- · Desligamento automático para preservar a bateria.
- · Botão de Zero.
- · Interface RS-232
- 2- ESPECIFICAÇÕES

#### 2.1 Especificações Gerais

Circuito: Utiliza um microprocessador LSI no circuito. Visor: 13mm  $(0,5)$ ") Display LCD grande com ajuste de contraste para melhor ângulo de visão. Visor de função dupla. Alcance da resposta espectral do sensor: Ponto: aprox 365nm com banda de passagem 260 a 390nm Medidas e alcances:  $199.9\mu$ W/cm<sup>2</sup> x 0.1 $\mu$ W/cm<sup>2</sup>  $1,999$ mW/cm<sup>2</sup> x  $0,001$ mW/cm<sup>2</sup> 19,99mW/cm<sup>2</sup> x 0,01mW/cm<sup>2</sup> *Linearidade*:  $\pm 1\%$ Sensor: Foto-diodo exclusivo e filtro de correção de cor UV.

 $\boldsymbol{\Lambda}$ 

# INDICE

- 1- Características
- 2- Especificações
- 3- Descrição do painel frontal
- 4- Procedimento de medição
- 5- Considerações de medições
- 6- Características adicionais
- 7- Interface serial RS-232 para PC
- 8- Como fazer o ajuste de zero interno (ajuste grosso de zero)
- 9- Substituicão da bateria
- 10-Lista de acessórios

1- CARACTERÍSTICAS

- Medida de radiação ultra violeta de onda longa de 365nm (UVA)
- · Profissional, medidor de UV de alta qualidade.
- Largo alcance de medida, 199,9  $\mu$ W/cm<sup>2</sup>, 1,999mW/cm<sup>2</sup> e 19,99mW/cm<sup>2</sup>
- · Circuito com microprocessador que assegura máxima precisão com
- características e funções especiais.
- · Exclusivo sensor UV com filtro de correção.
- · Display LCD grande de fácil leitura.
- · Caixa resistente e compacta.
- Registro de máximo. e mínimo . com recordação.
- · Congelamento de dados.
- · Desligamento automático para preservar a bateria.
- $\bullet$  Botão de Zero
- Interface RS-232

# 2- ESPECIFICAÇÕES

2.1 Especificações Gerais

Circuito: Utiliza um microprocessador LSI no circuito. Visor: 13mm  $(0,5)$ ") Display LCD grande com ajuste de contraste para melhor ângulo de visão. Visor de função dupla. Alcance da resposta espectral do sensor: Ponto: aprox 365nm com banda de passagem 260 a 390nm *Medidas e alcances:* 199.9uW/cm<sup>2</sup> x  $0.1$ uW/cm<sup>2</sup> 1,999mW/cm<sup>2</sup> x 0,001mW/cm<sup>2</sup> 19,99mW/cm<sup>2</sup> x 0,01mW/cm<sup>2</sup> *Linearidade*:  $\pm 1\%$ 

Sensor: Foto-diodo exclusivo e filtro de correção de cor UV.

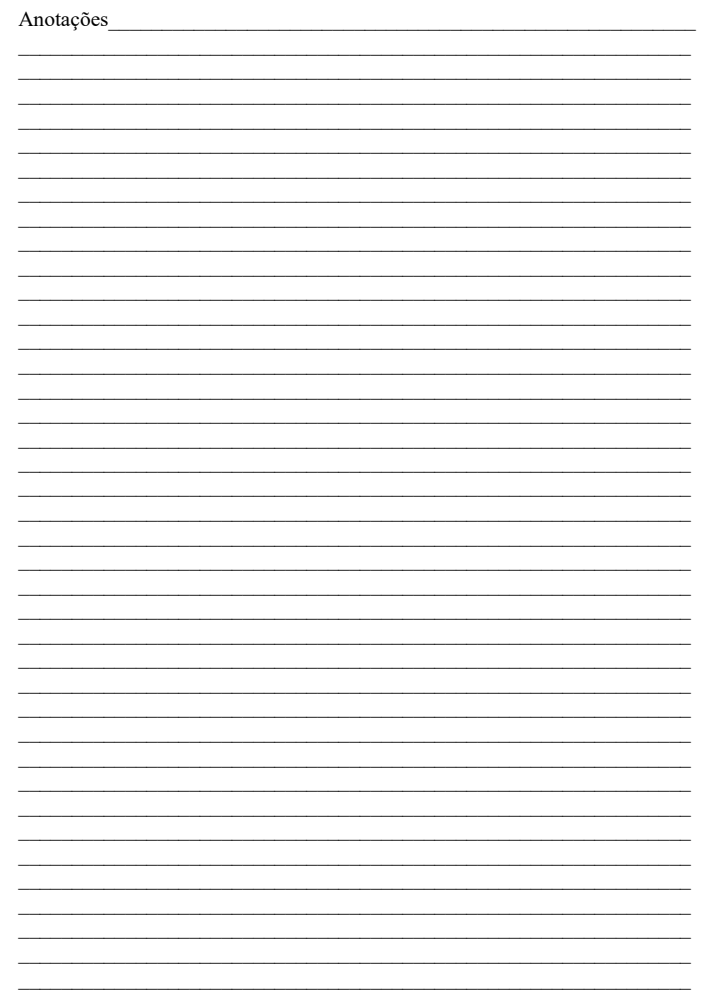

Visualização de Memória: Registro de leitura máx. e mín. com recordação Ajuste de Zero: Pressionando o botão no painel frontal Tempo de Resposta: 0,4 segundos Desligamento: Manual ou desligamento automático após 10min. Saída de Dados: Interface serial RS-232 para PC. Indicação de ultrapassagem de escala: Indicação de "- - --" Temperatura de Operação:  $0$  a 50°C Umidade de Operação: Máx. 80% UR Alimentação: DC 9V 006P, MN1604 (PP3) ou equivalente (alcalina). Consumo de Corrente: Aprox. 5,3mA CC. Peso: 335g (incluindo baterias) Dimensões: Instrumento - 180 x 72 x 32mm Sonda - 38mm Dia x 25mm

Acessórios: Manual de instruções, Sensor UV e Estojo para transporte.

#### 2-2 Especificações elétricas

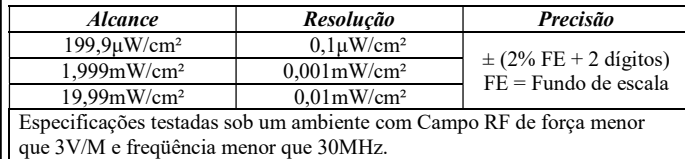

#### 3- DESCRIÇÃO DO PAINEL FRONTAL

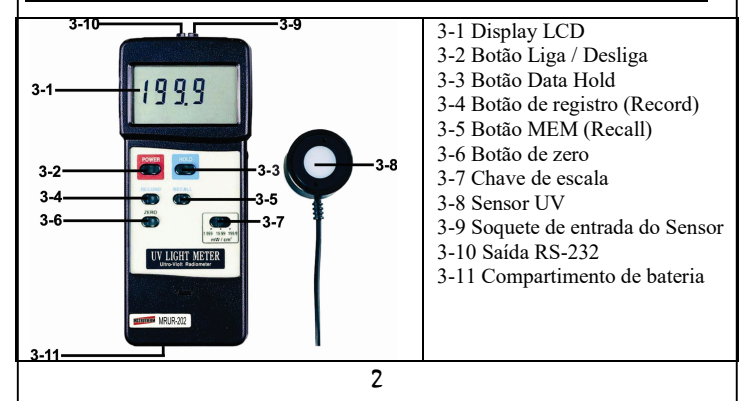

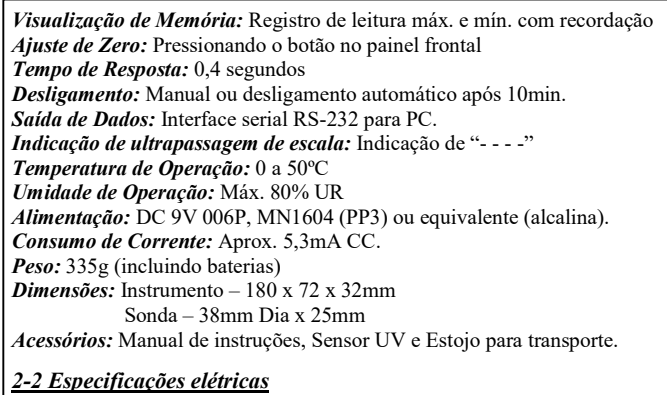

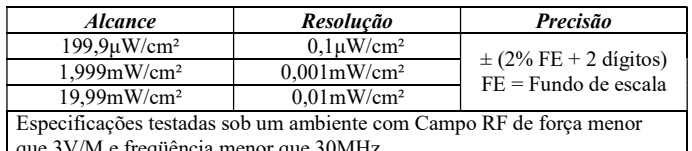

#### 3- DESCRIÇÃO DO PAINEL FRONTAL

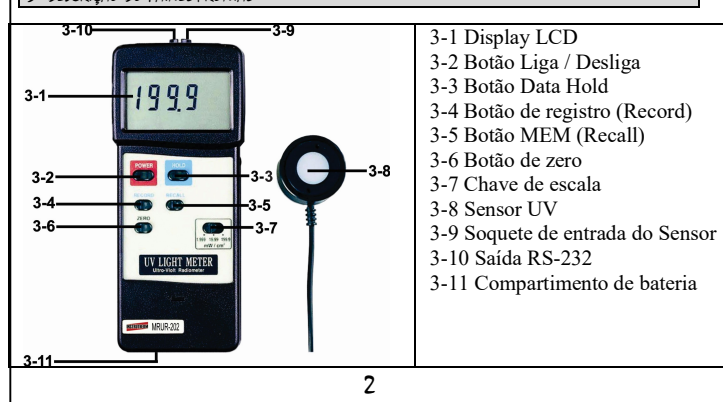

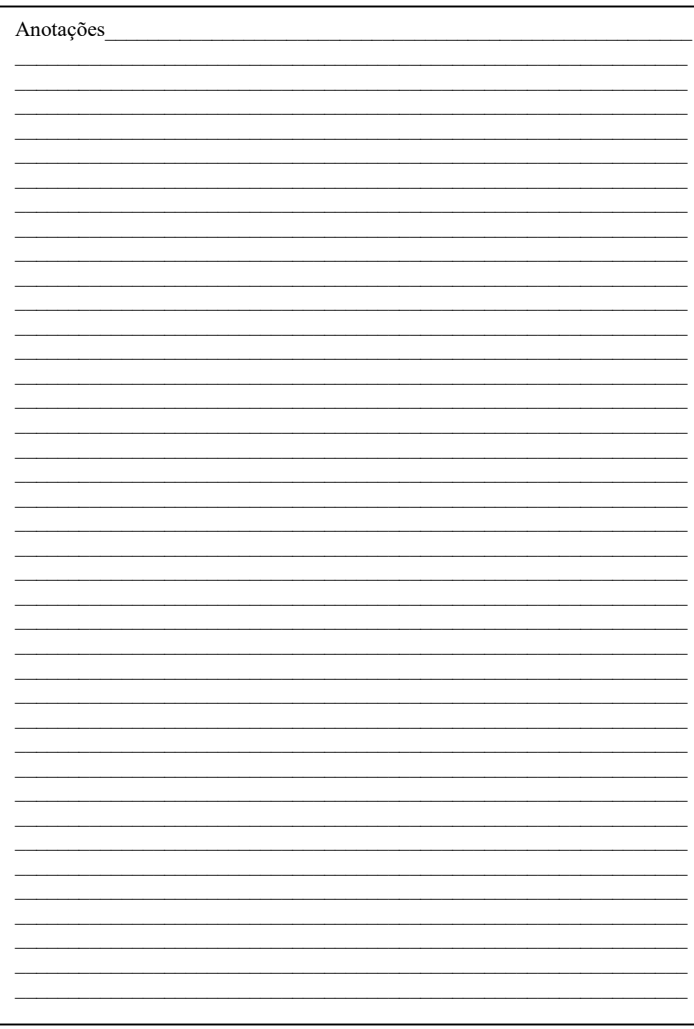

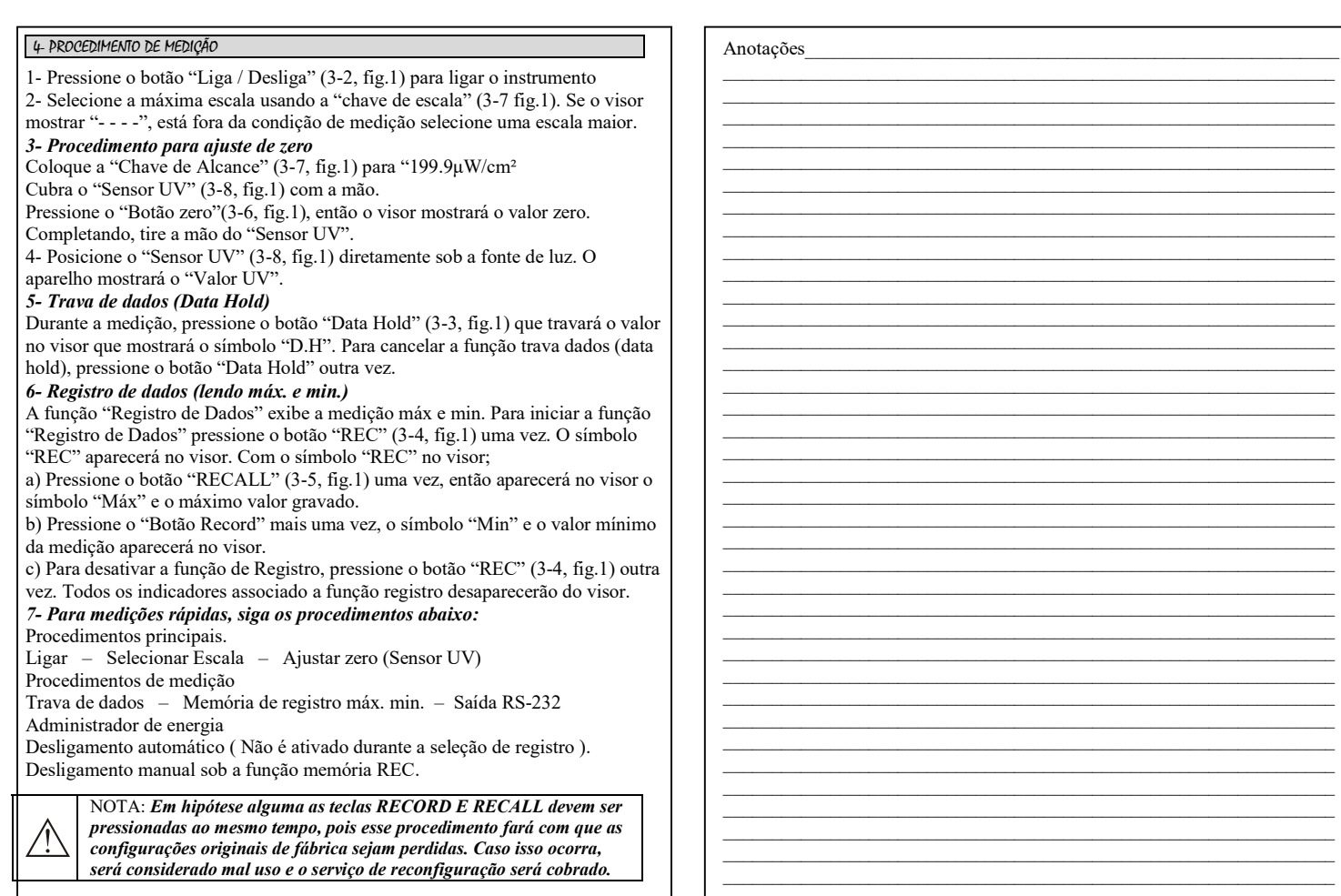

# 4- PROCEDIMENTO DE MEDIÇÃO

1- Pressione o botão "Liga / Desliga" (3-2, fig.1) para ligar o instrumento

3

2- Selecione a máxima escala usando a "chave de escala" (3-7 fig.1). Se o visor

mostrar "- - - -", está fora da condição de medição selecione uma escala maior. 3- Procedimento para ajuste de zero

Coloque a "Chave de Alcance" (3-7, fig.1) para "199.9μW/cm²

Cubra o "Sensor UV" (3-8, fig.1) com a mão.

Pressione o "Botão zero"(3-6, fig.1), então o visor mostrará o valor zero.

Completando, tire a mão do "Sensor UV". 4- Posicione o "Sensor UV" (3-8, fig.1) diretamente sob a fonte de luz. O

aparelho mostrará o "Valor UV".

5- Trava de dados (Data Hold)

Durante a medição, pressione o botão "Data Hold" (3-3, fig.1) que travará o valor no visor que mostrará o símbolo "D.H". Para cancelar a função trava dados (data hold), pressione o botão "Data Hold" outra vez.

# 6- Registro de dados (lendo máx. e min.)

A função "Registro de Dados" exibe a medição máx e min. Para iniciar a função "Registro de Dados" pressione o botão "REC" (3-4, fig.1) uma vez. O símbolo "REC" aparecerá no visor. Com o símbolo "REC" no visor;

a) Pressione o botão "RECALL" (3-5, fig.1) uma vez, então aparecerá no visor o símbolo "Máx" e o máximo valor gravado.

b) Pressione o "Botão Record" mais uma vez, o símbolo "Min" e o valor mínimo da medição aparecerá no visor.

c) Para desativar a função de Registro, pressione o botão "REC" (3-4, fig.1) outra vez. Todos os indicadores associado a função registro desaparecerão do visor.

# 7- Para medições rápidas, siga os procedimentos abaixo:

Procedimentos principais.

Ligar – Selecionar Escala – Ajustar zero (Sensor UV) Procedimentos de medição

Trava de dados – Memória de registro máx. min. – Saída RS-232 Administrador de energia

Desligamento automático ( Não é ativado durante a seleção de registro ). Desligamento manual sob a função memória REC.

NOTA: Em hipótese alguma as teclas RECORD E RECALL devem ser pressionadas ao mesmo tempo, pois esse procedimento fará com que as configurações originais de fábrica sejam perdidas. Caso isso ocorra, será considerado mal uso e o serviço de reconfiguração será cobrado.

3

\_\_\_\_\_\_\_\_\_\_\_\_\_\_\_\_\_\_\_\_\_\_\_\_\_\_\_\_\_\_\_\_\_\_\_\_\_\_\_\_\_\_\_\_\_\_\_\_\_\_\_\_\_\_\_\_\_\_\_\_\_\_\_ \_\_\_\_\_\_\_\_\_\_\_\_\_\_\_\_\_\_\_\_\_\_\_\_\_\_\_\_\_\_\_\_\_\_\_\_\_\_\_\_\_\_\_\_\_\_\_\_\_\_\_\_\_\_\_\_\_\_\_\_\_\_\_

Anotações

\_\_\_\_\_\_\_\_\_\_\_\_\_\_\_\_\_\_\_\_\_\_\_\_\_\_\_\_\_\_\_\_\_\_\_\_\_\_\_\_\_\_\_\_\_\_\_\_\_\_\_\_\_\_\_\_\_\_\_\_\_\_\_

\_\_\_\_\_\_\_\_\_\_\_\_\_\_\_\_\_\_\_\_\_\_\_\_\_\_\_\_\_\_\_\_\_\_\_\_\_\_\_\_\_\_\_\_\_\_\_\_\_\_\_\_\_\_\_\_\_\_\_\_\_\_\_

\_\_\_\_\_\_\_\_\_\_\_\_\_\_\_\_\_\_\_\_\_\_\_\_\_\_\_\_\_\_\_\_\_\_\_\_\_\_\_\_\_\_\_\_\_\_\_\_\_\_\_\_\_\_\_\_\_\_\_\_\_\_\_

## termos de garantia

O instrumento assim como todos os acessórios que o acompanham, foram cuidadosamente ajustados e inspecionados individualmente pelo nosso controle de qualidade, para maior segurança e garantia do seu perfeito funcionamento.

Este aparelho é garantido contra possíveis defeitos de fabricação ou danos, que se verificar por uso correto do equipamento, no período de 12 meses a partir da data da compra.

A garantia não abrange fusíveis, pilhas, baterias e acessórios como pontas de prova, bolsa de transporte, sensores, etc.

Excluem-se de garantia os seguintes casos:

a) Uso incorreto, contrariando as instruções;

b) Violação do aparelho por técnicos não autorizados;

c) Queda e exposição a ambientes inadequados.

#### Observações:

• Ao enviar o equipamento para assistência técnica e o mesmo possuir certificado de calibração, deve ser encaminhada uma carta junto com o equipamento, autorizando a abertura do mesmo pela assistência técnica da Instrutherm.

• Caso a empresa possua Inscrição Estadual, esta deve encaminhar uma nota fiscal de simples remessa do equipamento para fins de trânsito.

• No caso de pessoa física ou jurídica possuindo isenção de Inscrição Estadual, esta deve encaminhar uma carta discriminando sua isenção e informando que os equipamentos foram encaminhados a fins exclusivos de manutenção ou emissão de certificado de calibração.

• Ao solicitar qualquer informação técnica sobre este equipamento, tenha sempre em mãos o n.º da nota fiscal de venda da Instrutherm, código de barras e n.º de série do equipamento.

## • Todas as despesas de frete (dentro ou fora do período de garantia) e riscos correm por conta do comprador.

O manual pode sofrer alterações sem prévio aviso.

7

#### 5- CONSIDERAÇÕES NAS MEDIÇÕES

Devido as limitações da estrutura do sensor UV, a saída do sensor admite um desvio de apróx. 1% após o primeiro ano, isso é normal. Então a calibração típica aceitável é de um ano. A sonda (filtro) é ligeiramente sensível a umidade, então o ambiente de armazenamento é importante. Se o aparelho não é usado por um longo período de tempo, procure estocar a sonda sob um ambiente de baixa umidade, por exemplo, armazenar a sonda dentro de saco plástico. Se o armazenamento da sonda estiver sob condições corretas, então o período de calibração se estenderá.

No ângulo leve de COS 30º do difusor do sensor UV, o sinal de entrada será de acordo a lei COS ( $> 95\%$ ). O leve ângulo de  $45^{\circ}$  com a lei COS ( $> 90\%$ ). Assim é necessário que o ângulo efetivo seja limitado entre 45º mas é melhor ser limitado a 30º. A calibração é executada sob o ângulo 0º (verticalmente). Armazenagem do "Sensor UV"

O Sensor UV é de uma estrutura extremamente sensível. Não use-o se não estiver seguro que está armazenado em um ambiente seco. Por exemplo, coloque sílica gel junto com o sensor dentro de um saco plástico fechado. Tire o sensor do saco plástico somente quando for utilizá-lo.

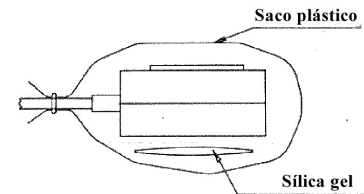

Seguindo esses métodos estenderá a vida útil do sensor UV. Caso contrário, pode ser diminuído o ganho e encurtado o período de calibração. É necessário trocar a sílica gel periodicamente.

# 6- CARACTERÍSTICAS ADICIONAIS

O instrumento é desenvolvido para desligar automaticamente para prolongar a vida da bateria. O aparelho se auto-desligará se não forem pressionados os botões por aprox. 10min. Para desativar esta função, selecione a função de registro durante a medição pressionando o botão "Record" (3-4, fig.1).

# 7- INTERFACE serial RS-232

O instrumento tem uma saída RS-232 via terminal 3,5mm (3-10 fig.1). O Conector de saída é um fluxo de dados de 16 dígitos o qual pode ser utilizado para aplicações específicas do usuário.

4

# termos de garantia

O instrumento assim como todos os acessórios que o acompanham, foram cuidadosamente ajustados e inspecionados individualmente pelo nosso controle de qualidade, para maior segurança e garantia do seu perfeito funcionamento.

Este aparelho é garantido contra possíveis defeitos de fabricação ou danos, que se verificar por uso correto do equipamento, no período de 12 meses a partir da data da compra.

A garantia não abrange fusíveis, pilhas, baterias e acessórios como pontas de prova, bolsa de transporte, sensores, etc.

Excluem-se de garantia os seguintes casos:

a) Uso incorreto, contrariando as instruções;

b) Violação do aparelho por técnicos não autorizados;

c) Queda e exposição a ambientes inadequados.

#### Observações:

• Ao enviar o equipamento para assistência técnica e o mesmo possuir certificado de calibração, deve ser encaminhada uma carta junto com o equipamento, autorizando a abertura do mesmo pela assistência técnica da Instrutherm.

• Caso a empresa possua Inscrição Estadual, esta deve encaminhar uma nota fiscal de simples remessa do equipamento para fins de trânsito.

• No caso de pessoa física ou jurídica possuindo isenção de Inscrição Estadual, esta deve encaminhar uma carta discriminando sua isenção e informando que os equipamentos foram encaminhados a fins

exclusivos de manutenção ou emissão de certificado de calibração. • Ao solicitar qualquer informação técnica sobre este equipamento, tenha sempre em mãos o n.º da nota fiscal de venda da Instrutherm,

código de barras e n.º de série do equipamento. • Todas as despesas de frete (dentro ou fora do período de garantia) e riscos correm por conta do comprador.

# O manual pode sofrer alterações sem prévio aviso.

 $\overline{z}$ 

#### 5- CONSIDERAÇÕES NAS MEDIÇÕES

Devido as limitações da estrutura do sensor UV, a saída do sensor admite um desvio de apróx. 1% após o primeiro ano, isso é normal. Então a calibração típica aceitável é de um ano. A sonda (filtro) é ligeiramente sensível a umidade, então o ambiente de armazenamento é importante. Se o aparelho não é usado por um longo período de tempo, procure estocar a sonda sob um ambiente de baixa umidade, por exemplo, armazenar a sonda dentro de saco plástico. Se o armazenamento da sonda estiver sob condições corretas, então o período de calibração se estenderá.

No ângulo leve de COS 30º do difusor do sensor UV, o sinal de entrada será de acordo a lei COS ( $> 95\%$ ). O leve ângulo de 45<sup>°</sup> com a lei COS ( $> 90\%$ ). Assim é necessário que o ângulo efetivo seja limitado entre 45º mas é melhor ser limitado a 30º. A calibração é executada sob o ângulo 0º (verticalmente). Armazenagem do "Sensor UV"

O Sensor UV é de uma estrutura extremamente sensível. Não use-o se não estiver seguro que está armazenado em um ambiente seco. Por exemplo, coloque sílica gel junto com o sensor dentro de um saco plástico fechado. Tire o sensor do saco plástico somente quando for utilizá-lo.

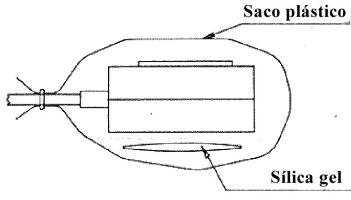

Seguindo esses métodos estenderá a vida útil do sensor UV. Caso contrário, pode ser diminuído o ganho e encurtado o período de calibração. É necessário trocar a sílica gel periodicamente.

## 6- CARACTERÍSTICAS ADICIONAIS

O instrumento é desenvolvido para desligar automaticamente para prolongar a vida da bateria. O aparelho se auto-desligará se não forem pressionados os botões por aprox. 10min. Para desativar esta função, selecione a função de registro durante a medição pressionando o botão "Record" (3-4, fig.1).

#### 7- INTERFACE serial RS-232

O instrumento tem uma saída RS-232 via terminal 3,5mm (3-10 fig.1). O Conector de saída é um fluxo de dados de 16 dígitos o qual pode ser utilizado para aplicações específicas do usuário.

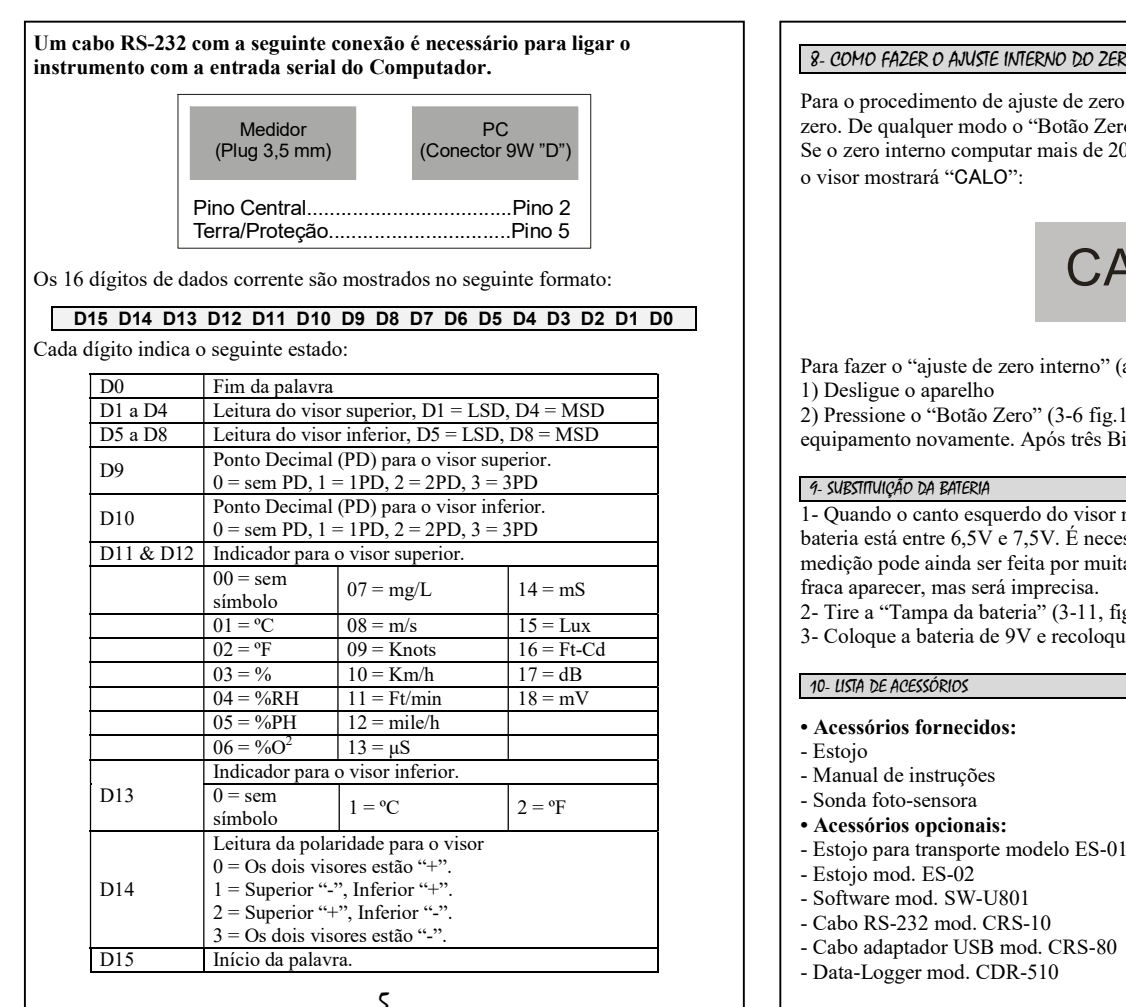

Um cabo RS-232 com a seguinte conexão é necessário para ligar o instrumento com a entrada serial do Computador. Medidor PC<br>(Plug 3,5 mm) (Conector ) (Plug 3,5 mm) (Conector 9W "D") Pino Central....................................Pino 2 Terra/Proteção................................Pino 5 Os 16 dígitos de dados corrente são mostrados no seguinte formato: D15 D14 D13 D12 D11 D10 D9 D8 D7 D6 D5 D4 D3 D2 D1 D0 Cada dígito indica o seguinte estado: D0 Fim da palavra D1 a D4 | Leitura do visor superior,  $DI = LSD$ ,  $D4 = MSD$ D5 a D8 Leitura do visor inferior,  $D5 = LSD$ ,  $DS = MSD$ D9 Ponto Decimal (PD) para o visor superior.<br>  $0 =$ sem PD,  $1 = 1PD$ ,  $2 = 2PD$ ,  $3 = 3PD$ D<sub>10</sub> Ponto Decimal (PD) para o visor inferior.  $0 =$ sem PD,  $1 = 1\overrightarrow{PD}$ ,  $2 = 2PD$ ,  $3 = 3PD$ D11 & D12 | Indicador para o visor superior.  $00 =$ sem<br>símbolo  $07 = mg/L$  14 = mS  $0.1 = {}^{o}C$   $0.8 = {}^{m/s}$  15 = Lux

## $02 = {}^{0}F$  09 = Knots 16 = Ft-Cd<br>  $03 = {}^{0}G$  10 = Km/h 17 = dB  $10 = Km/h$  $0.4 = \%RH$   $11 = Ft/min$   $18 = mV$  $05 = \%PH$  12 = mile/h  $06 = \%O^2$  $13 = \mu S$ D13 Indicador para o visor inferior.  $\overline{0} = \text{sem}$  $0 =$ sem<br>símbolo  $1 =$ <sup>o</sup>C  $2 =$ <sup>o</sup>F D<sub>14</sub> Leitura da polaridade para o visor  $0 = Os$  dois visores estão "+"  $1 =$  Superior "-", Inferior "+".  $2 =$  Superior "+", Inferior "-". 3 = Os dois visores estão "-". D15 Início da palavra

5

8- COMO FAZER O AJUSTE INTERNO DO ZERO ( Ajuste grosso do zero )

Para o procedimento de ajuste de zero (4-3) perfeito proceda ao ajuste fino do PC and a general execution of the qualquer modo o "Botão Zero" pode executar apenas 20 contagens. Se o zero interno computar mais de 20 contas, o "Botão Zero" não trabalhará e

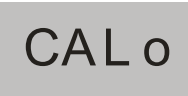

Para fazer o "ajuste de zero interno" (ajuste grosso), o procedimento é este:

2) Pressione o "Botão Zero" (3-6 fig.1) continuamente, então ligue o equipamento novamente. Após três Bip's solte o botão zero.

1- Quando o canto esquerdo do visor mostrar "LBT" indica que a saída da bateria está entre 6,5V e 7,5V. É necessário trocar a bateria. Contudo, a medição pode ainda ser feita por muitas horas depois da indicação de bateria fraca aparecer, mas será imprecisa.

2- Tire a "Tampa da bateria" (3-11, fig.1) e remova-a

3- Coloque a bateria de 9V e recoloque a tampa.

- 
- 
- 
- 
- -

6

8- COMO FAZER O AJUSTE INTERNO DO ZERO ( Ajuste grosso do zero )

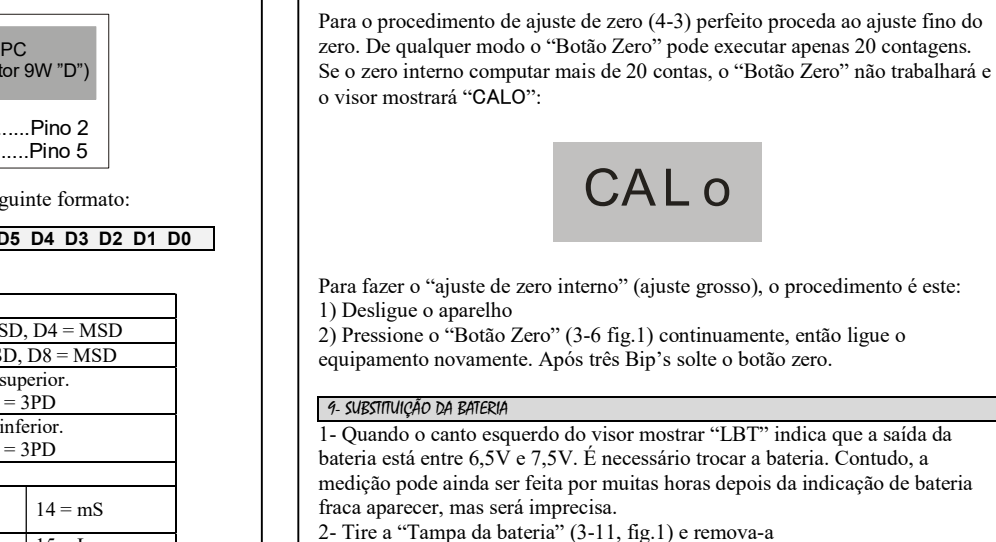

3- Coloque a bateria de 9V e recoloque a tampa.

#### 10- LISTA DE ACESSÓRIOS

- Acessórios fornecidos:
- Estojo
- Manual de instruções
- Sonda foto-sensora
- Acessórios opcionais:
- Estojo para transporte modelo ES-01
- Estojo mod. ES-02
- Software mod. SW-U801
- Cabo RS-232 mod. CRS-10
- Cabo adaptador USB mod. CRS-80 - Data-Logger mod. CDR-510